# **topsbm Documentation**

*Release 0.2dev0*

**topsbm developers**

**Feb 18, 2019**

## **Contents**

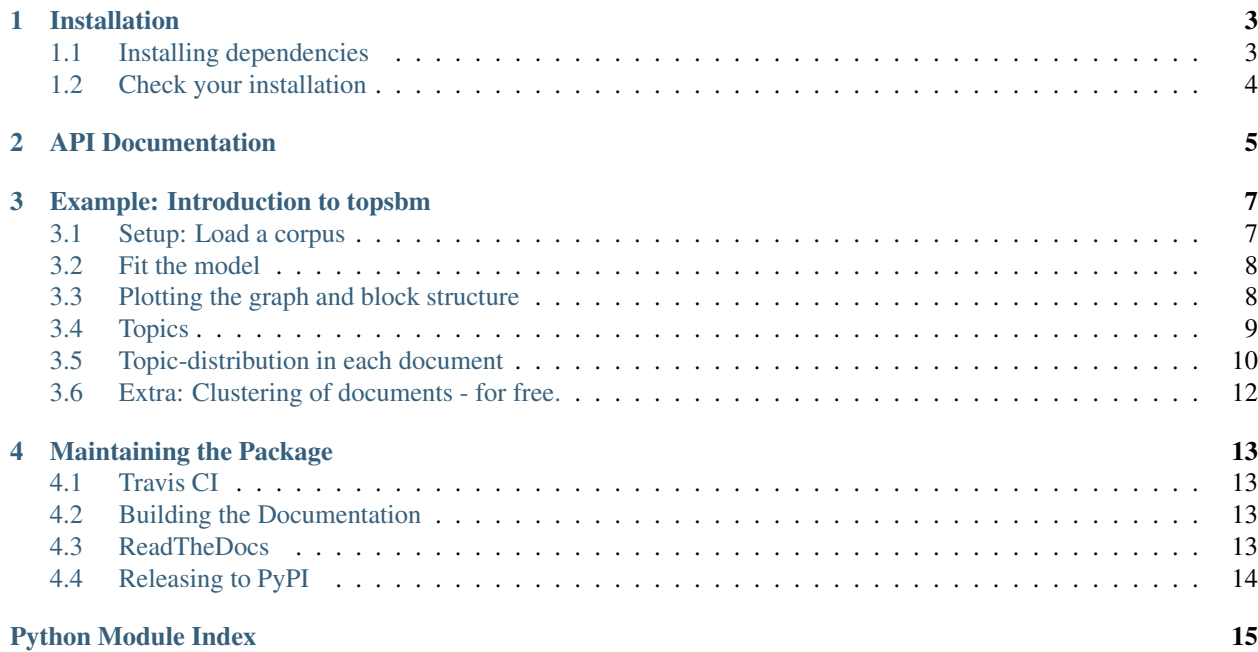

Martin Gerlach, Tiago P. Peixoto, and Eduardo G. Altmann, ["A network approach to topic models,"](http://advances.sciencemag.org/content/4/7/eaaq1360) Science Advances (2018)

Software ported to Scikit-learn format by the [Sydney Informatics Hub](https://informatics.sydney.edu.au) at the University of Sydney.

## CHAPTER<sup>1</sup>

## Installation

<span id="page-6-0"></span>The latest release can be installed from PyPi using:

\$ pip install topsbm

Install the development version from GitHub using:

```
$ pip install https://github.com/TopSBM/topsbm/archive/master.zip
```
or by cloning the source code:

```
$ git clone https://github.com/TopSBM/topsbm
$ cd topsbm
$ pip install .
```
## <span id="page-6-1"></span>**1.1 Installing dependencies**

topsbm requires [graph-tool](https://graph-tool.skewed.de/) to already be installed, as it cannot be installed with *pip*.

A simple way to install graph-tool and its dependencies is to use [conda:](https://repo.continuum.io/miniconda)

```
$ conda install -c conda-forge -c flyem-forge scikit-learn graph-tool pygobject cairo
˓→gtk3
```
or simply:

```
$ git clone https://github.com/TopSBM/topsbm
$ cd topsbm
$ conda env create
```
## <span id="page-7-0"></span>**1.2 Check your installation**

Check the installation has worked with:

```
$ python -m topsbm.check_install
```
#### or run the full test suite:

\$ pip install pytest \$ pytest --pyargs topsbm

# <span id="page-8-1"></span>CHAPTER 2

<span id="page-8-0"></span>API Documentation

# CHAPTER 3

#### Example: Introduction to topsbm

<span id="page-10-0"></span>Topic modelling with hierarchical stochastic block models

```
[1]: from sklearn.feature_extraction.text import CountVectorizer
    import pandas as pd
    from topsbm import TopSBM
```
#### <span id="page-10-1"></span>**3.1 Setup: Load a corpus**

- 1. We have a list of documents, each document contains a list of words.
- 2. We have a list of document titles (optional)

The example corpus consists of 63 articles from Wikipedia taken from 3 different categories (Experimental Physics, Chemical Physics, and Computational Biology).

We use scikit-learn's [CountVectorizer](https://scikit-learn.org/stable/modules/generated/sklearn.feature_extraction.text.CountVectorizer.html) to turn this text into a feature matrix.

```
[2]: # Load texts and vectorize
    with open('corpus.txt', 'r') as f:
        does = f.readlines()vec = CountVectorizer(token_pattern=r'\S+')
    X = vec.fit_transform(docs)# X is now a sparse matrix of (docs, words)
    # titles corresponding to docs
    with open('titles.txt', 'r') as f:
        x = f.readlines()
    titles = [h.split()[0] for h in x]
```

```
[3]: # view the data for document 0
    print(titles[0])
    print(docs[0][:100])
    Nuclear_Overhauser_effect
     the nuclear overhauser effect noe is the transfer of nuclear spin polarization from
     ˓→one nuclear spi
```
## <span id="page-11-0"></span>**3.2 Fit the model**

Calling TopSBM.fit\_transform will: \* construct the bipartite graph between documents and words (samples and features) \* perform Hierarchical Stochastic Block Model inference over the graph \* return an embedding of the samples in the block level with finest granularity

```
[18]: model = TopSBM(random_state=9)
     Xt = model.fit_transform(X)
```
## <span id="page-11-1"></span>**3.3 Plotting the graph and block structure**

The following plot shows the (hierarchical) community structure in the word-document network as inferred by the stochastic block model:

- document-nodes are on the left
- word-nodes are on the right
- different colors correspond to the different groups

The result is a grouping of nodes into groups on multiple levels in the hierarchy:

- on the uppermost level, each node belongs to the same group (square in the middle)
- on the next-lower level, we split the network into two groups: the word-nodes and the document-nodes (blue sqaures to the left and right, respectively). This is a trivial structure due to the bipartite character of the network.
- only next lower levels constitute a non-trivial structure: We now further divide nodes into smaller groups (document-nodes into document-groups on the left and word-nodes into word-groups on the right)

In the code, the lowest level is known as level 0, with coarser levels  $1, 2, \ldots$ 

[19]: model.plot\_graph(n\_edges=1000)

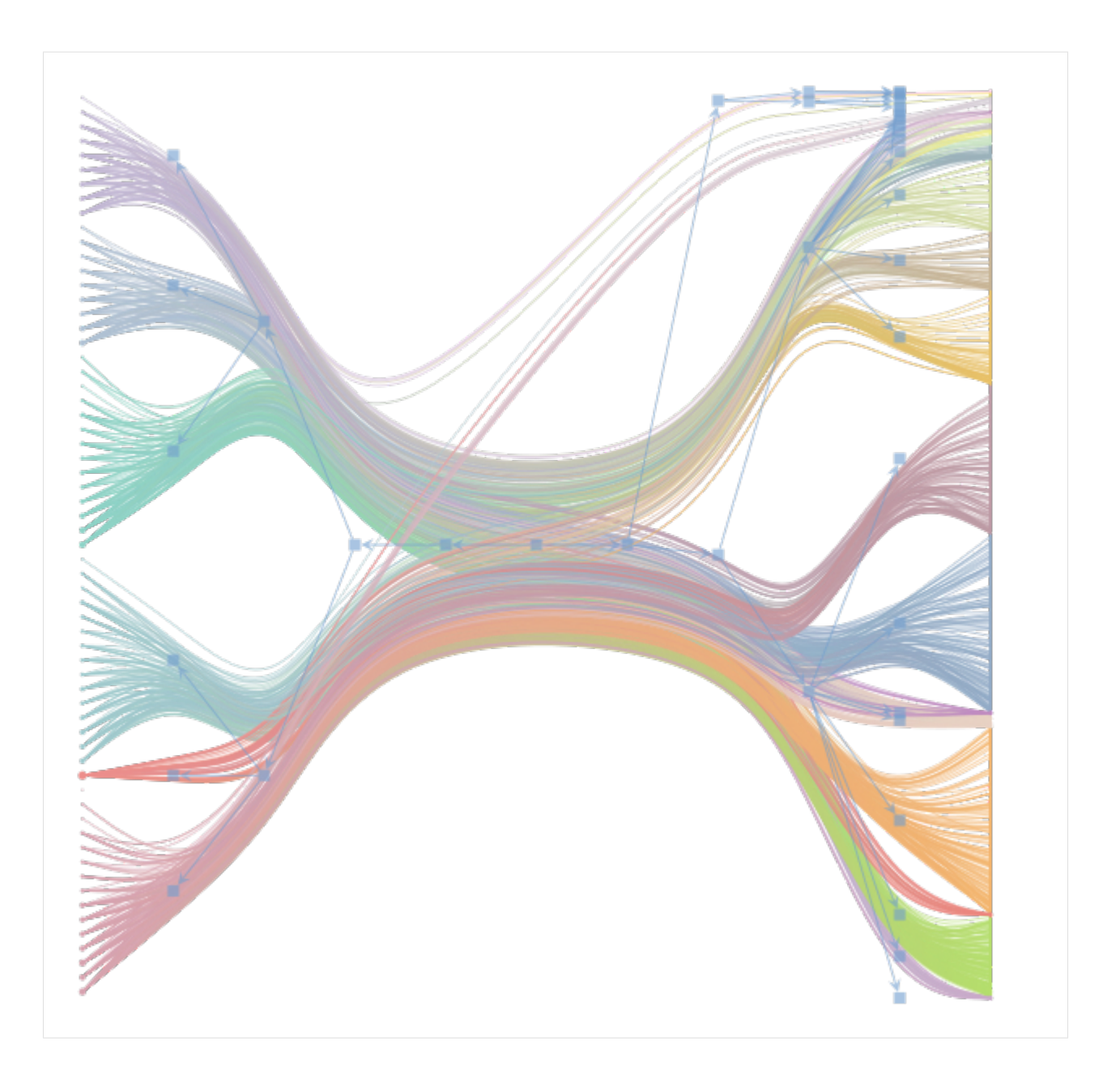

## <span id="page-12-0"></span>**3.4 Topics**

For each word-group on a given level in the hierarchy, we retrieve the  $n$  most common words in each group – these are the topics!

```
[20]: topics = pd.DataFrame(model.groups_[1]['p_w_tw'],
                            index=vec.get_feature_names())
```

```
[21]: for topic in topics.columns:
         print(topics[topic].nlargest(10))
         print()
```
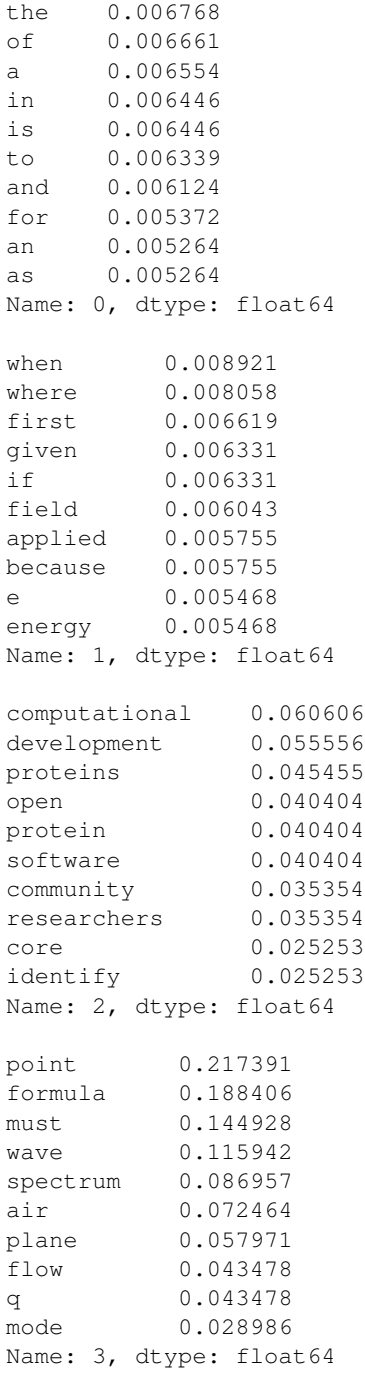

## <span id="page-13-0"></span>**3.5 Topic-distribution in each document**

Which level-1 topics contribute to each document?

```
[22]: pd.DataFrame(model.groups_[1]['p_tw_d'],
                  columns=titles)
```

```
[22]: Nuclear_Overhauser_effect Quantum_solvent Rovibrational_coupling \
  0 0.608392 0.856 0.523529
  1 0.391608 0.144 0.458824
  2 0.000000 0.000 0.000000
  3 0.000000 0.000 0.017647
    Effective_field_theory Chemical_physics Rotational_transition \
  0 0.804651 0.82 0.648649
  1 0.190698 0.16 0.337838
  2 0.000000 0.00 0.000000
  3 0.004651 0.02 0.013514
    Dynamic_nuclear_polarisation Knight_shift Polarizability \
  0 0 0.584192 0.582418 0.493274
  1 0.412371 0.406593 0.500000
  2 0.000000 0.010989 0.002242
  3 0.003436 0.000000 0.004484
    Anisotropic_liquid \qquad \qquad \ldots0 0.645161 ...
  1 0.354839 ...
  2 0.000000 ...
  3 \t 0.000000 \t \t ...Louis_and_Beatrice_Laufer_Center_for_Physical_and_Quantitative_Biology \
  0 0.907692
  1 0.092308
  2 0.000000
  3 0.000000
    Law_of_Maximum Enzyme_Function_Initiative SnoRNA_prediction_software \
  0 0.851351 0.857143 0.857143
  1 0.121622 0.095238 0.142857
  2 0.027027 0.044218 0.000000
  3 0.000000 0.003401 0.000000
    Sepp_Hochreiter Aureus_Sciences \
  0 0.846690 0.822222
  1 0.139373 0.133333
  2 0.013937 0.044444
  3 0.000000 0.000000
    IEEE/ACM_Transactions_on_Computational_Biology_and_Bioinformatics \
  0 0.84375
  1 0.09375
  2 0.06250
  3 0.00000
    Knotted_protein BioUML De_novo_transcriptome_assembly
  0 0.773585 0.870647 0.868932
  1 0.169811 0.084577 0.092233
  2 0.047170 0.044776 0.038835
  3 0.009434 0.000000 0.000000
  [4 rows x 63 columns]
```
## <span id="page-15-0"></span>**3.6 Extra: Clustering of documents - for free.**

The stochastic block models clusters the documents into groups. We do not need to run an additional clustering to obtain this grouping.

For a query article, we can return all articles from the same group

```
[23]: cluster_labels = pd.DataFrame(model.groups_[1]['p_td_d'],
                   columns=titles).idxmax(axis=0)
   cluster_idx = cluster_labels['Rovibrational_coupling']
   cluster_labels[cluster_labels == cluster_idx]
[23]: Nuclear_Overhauser_effect 0
   Rovibrational coupling 0
   Rotational_transition 0
   Dynamic_nuclear_polarisation 0
   Knight_shift 0
   Polarizability 0
   Anisotropic_liquid 0
   Rotating_wave_approximation 0
   Molecular_vibration 0
   Fuel_mass_fraction 0
   Electrostatic_deflection_(structural_element) 0
   Magic_angle_(EELS) 0
   Reactive_empirical_bond_order 0
   Photofragment-ion_imaging 0
   Molecular_beam 0
   McConnell_equation 0
   Ziff-Gulari-Barshad_model 0
   Empirical_formula 0
   Newton's_laws_of_motion 0
   Ripple_tank 0
   Particle-induced_X-ray_emission 0
   Elevator_paradox_(physics) 0
   Wave_tank 0
   X-ray_crystal_truncation_rod 0
   Faraday_cup_electrometer 0
   Line_source 0
   X-ray_standing_waves 0
   Point_source 0
   Fragment_separator 0
   Dynamic_mode_decomposition 0
   Euler's_laws_of_motion 0
   Quantum_oscillations_(experimental_technique) 0
   dtype: int64
```
## CHAPTER 4

#### Maintaining the Package

<span id="page-16-0"></span>This document contains information for the software developers and maintainers. Issues can be posted at 'https://github.com/TopSBM/topsbm/issues'\_.

#### <span id="page-16-1"></span>**4.1 Travis CI**

When a commit is made to any branch of the repository, or a pull request is made, Travis CI pulls in the changes and runs the tests. It will give a green tick if the tests run successfully.

Anyone listed in GitHub as a repository owner can administrate Travis too.

### <span id="page-16-2"></span>**4.2 Building the Documentation**

You can build the documentation on your own machine by installing sphinx and nbsphinx. Then, in the  $\text{doc}/\text{directory}}$ , run make html.

Recompiling the documentation will re-run examples in Jupyter notebooks *only if* all cells' output has been cleared. Otherwise, the documentation will show the output already in the notebook.

Note that the ReadTheDocs service currently refuses to re-run the example notebook, as it takes longer than that service allows.

#### <span id="page-16-3"></span>**4.3 ReadTheDocs**

ReadTheDocs recompiles the documentation when any commit is made to the master branch, and publishes it to 'https://topsbm.readthedocs.io'\_.

?Anyone listed in GitHub as a repository owner can administrate ReadTheDocs too.

## <span id="page-17-0"></span>**4.4 Releasing to PyPI**

When you are ready to release a new version of the software, you should first make sure that you are authorised to maintain the [PyPI package](https://pypi.org/project/topsbm/) (it lists maintainers on that page).

Then follow these steps:

- 1. Make sure the version is correct in the \_\_version\_\_ variable in [topsbm/\_init\_\_.py][\(https://github.](https://github.com/TopSBM/topsbm/blob/master/topsbm/__init__.py) [com/TopSBM/topsbm/blob/master/topsbm/\\_\\_init\\_\\_.py\)](https://github.com/TopSBM/topsbm/blob/master/topsbm/__init__.py). For releases, remove suffixes like dev0. Commit that change.
- 2. Tag the commit with the version number, with a command such as  $\text{qit}$  tag v0.2.
- 3. Push the tags to github. git push --tags

4. Make sure setuptools and twine are installed. pip install setuptools twine 4. Remove any files from previous releases in the dist directory: rm dist/\*.tar.gz 5. Run python setup.py sdist to create new entries in dist/6. Ensure your PyPI credentials are stored in  $\sim$ /. pypirc. 7. Run twine upload dist/ $\star$ . tar.gz. 8. If you want, create a corresponding [GitHub release](https://github.com/TopSBM/topsbm/releases)

• genindex

Python Module Index

<span id="page-18-0"></span>t

topsbm, [5](#page-8-0)

## Index

## T

topsbm (*module*), [5](#page-8-1)